# **Process Explorer**

The process explorer component allows you to insert the process explorer into your analysis sheets. In the settings, you can specify general options, grouping and coloring of the activity nodes.

## **General Options**

- Title: In the first section a title can be added to the component by typing your desired title into the textfield. When a title is set, its formating option will be shown directly as the next settings and font, size, color and alignment can be defined.
- Border: With a checkbox a border for the component can be applied. Afterwards the border thickness, style, color and opacity can be adjusted.
- Background: With a checkbox a background for the component can be applied. The color and opacity can be adjusted in the appearing settings.
- Shape type: You can choose between hexagon, circle and square representations of your activity nodes.

|                                                                                 | ×     |
|---------------------------------------------------------------------------------|-------|
| General Options                                                                 | ۲     |
| TITLE<br>Process Explorer Component                                             |       |
| TITLE FORMATTING<br>Font Size<br>Default font Default Size<br>B I U A & O E = = |       |
| BORDER OPTIONS Show border                                                      |       |
| Thickness Style                                                                 | Color |
| BACKGROUND OPTIONS                                                              |       |
| Opacity Color<br>Default                                                        |       |
| SHAPE TYPE                                                                      |       |
| Hexagon                                                                         | ٠     |
|                                                                                 |       |

## **Activity Grouping**

New group

Here the activities can be grouped. Click to create a new group or on one of the groups in the list to edit them. In the group's options you can specify which activity

Remove group

will be included or delete an existing group with

| Title New Group 2               |  |
|---------------------------------|--|
| New Sloup 2                     |  |
| Search Activity                 |  |
| ☑ Kreditprüfung nicht bestanden |  |
| S Absage                        |  |
|                                 |  |
| Anlegen Lieferbeleg             |  |
| Anlage Kundenauftragsposition   |  |
| C Kreditprüfung bestanden       |  |
| Absege aufgehoben               |  |
| Liefersperre aufgehoben         |  |
| Rechnungs-Ausgleich             |  |
| Warenousgang                    |  |
| Andere Einteilungs-Wunschmenge  |  |
| Andere Einteilungs-Wunschtemin  |  |
| Ändere Prels                    |  |
|                                 |  |
|                                 |  |
|                                 |  |
|                                 |  |
|                                 |  |
|                                 |  |

## **Activity Colors**

Here every activity or group can be given an own color. To do so click on the color-picker next to the activities:

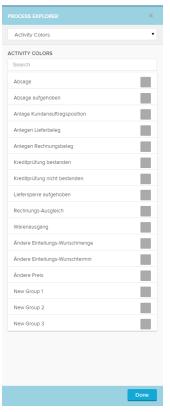

## **Custom KPI Views**

Custom KPI Views allow the analyst to create additional KPIs that can be displayed in the Process Explorer. Choose the KPI views in the same place where you switch between the

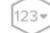

frequency Process Explorer and the Throughput Time Explorer:

To add a custom KPI, enter the analysis *FSETTINGS* on the top right of the analysis view:

| nand addings                         | Process Fundament KDIn                                                                                                    |              |
|--------------------------------------|----------------------------------------------------------------------------------------------------|--------------|
| neral settings Variables Load Script | Process Explorer KPIs                                                                                                    |              |
| KPI VIEWS                            | CUSTOM KPI CONFIGURATION                                                                                                    | Remove       |
| Search Create KPI View KPI View 1    | Custom KPIs can be chosen in the Process Explorer to displi<br>Views can consist of multiple Activity and Connection KPIs w<br>Explorer and Connection KPIs at its edges.<br>TITLE |              |
| KPI View 2                           | KPI View 1                                                                                                    |              |
| KPI View 3                           | Activity KPIs Connection KPIs                                                                                                    |              |
| KPI View 4                           | ACTIVITY KPIS                                                                                                    | Add          |
| KPI View 5                           | Formula 1                                                                                                    | C 0          |
| KPI View 6                           | FORMATING ACCORDING TO                                                                                                    |              |
|                                      | Formula 1                                                                                                    | $\checkmark$ |
|                                      | NODE COLOR<br>Thresholds<br>Add threshold<br>NODE SIZE                                                                                                    |              |
|                                      | Reverse Size                                                                                                    |              |
|                                      |                                                                                                    |              |
|                                      |                                                                                                    |              |
|                                      |                                                                                                    |              |
|                                      |                                                                                                    |              |
|                                      |                                                                                                    |              |
|                                      |                                                                                                    |              |

In a KPI view the analyst can define Activity KPIs and Edge KPIs. Add a new KPI view with:

Create KPI View

. Both activity and connection KPIs can be

added with the add button. When you add a new KPI or edit it by clicking on the Custom KPI Editor will open:

| Custom kpi editor                                                                                                    |                                                                                                    |                                                                                                    |
|----------------------------------------------------------------------------------------------------|----------------------------------------------------------------------------------------------------|----------------------------------------------------------------------------------------------------|
| EDIT FORMULA  MXX(YEAR("P29_EVENT_LOG"."eventtise"))  FORMULA OPTIONS  Formula title Formula 1 Value Format@  Predefined Format@  Predefined Formats Formula T | KPI BUILDER         The KPI Builder allows you to create your own KPIs. Custom KPIs can be shown either at the node or the connections of the process Explore.         With the column to pour formula.         Table         Image:         Med         Data         Diff         Name         Market         Info         State Timestem         Market         Consults the same PQL queries here as you can use the foruna eatier of the enalysis components.         Examples:         Out (SUMTHY EVENTLOGY, "VENTITIE"))         Automatistion         MCGOUD JONTHY ("EVENTLOGY, "USERTYPE" = "Batch" THEN 1.0 elses a else)         DipUID(SUMY ("EVENTLOGY, "ACT_MENT IN EURO"), o) |                                                                                                    |
| Custom Formula                                                                                                    | Create Purchase Or<br>97,933   2013   2011                                                                                                    | On the bottom left the<br>formula title and format<br>option can be found. On th<br>right the KPI Builder helps<br>the analyst to quickly add<br>columns from your dataset<br>It is possible to add multipl<br>KPIs to the KPI view. Thes |

KPIs will be separated by "|" when they are displayed in the process graph:

You can choose between different icons that will be displayed in the Process Explorer afterwards:

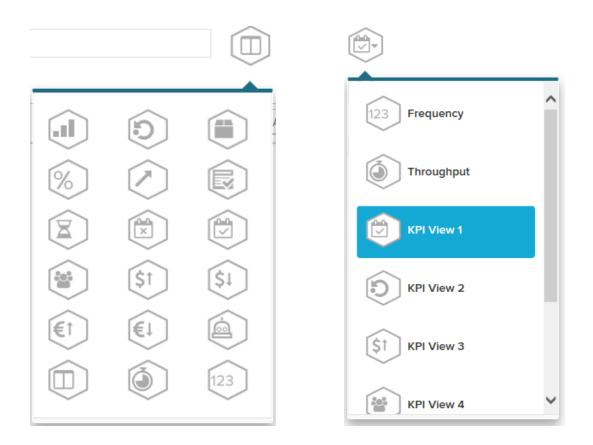

The process nodes and connections can be formated according to the custom KPIs. The analyst can define thresholds for the colors based on a formula in the custom KPIs:

#### FORMATING ACCORDING TO

| Formula 1                                  |      | ~ |
|--------------------------------------------|------|---|
| NODE COLOR<br>Thresholds                   |      |   |
| if Greater than                            | 2000 | × |
| Add threshold<br>NODE SIZE<br>Reverse Size |      |   |

### Usefull activity KPIs could be:

| Name           | Example                                                            |
|----------------|--------------------------------------------------------------------|
| Last Timestamp | MAX(ROUND_MONTH("EVENTLOG"."EVENTTIME"))                           |
| Automatisation | AVG(CASE WHEN "EVENTLOG"."USERTYPE"='Batch' THEN 1.0 ELSE 0.0 END) |
| Value flow     | ROUND(SUM("EVENTLOG"."ACT_Wert"),0)                                |

#### Usefull connection KPIs could be:

| Name           | Example                                                                               |
|----------------|---------------------------------------------------------------------------------------|
| Duration       | AVG(1.0*DATEDIFF(dd, SOURCE("EVENTLOG"."EVENTTIME"), TARGET("EVENTLOG"."EVENTTIME"))) |
| Automatisation | AVG(CASE WHEN TARGET("EVENTLOG"."USERTYPE")='Batch' THEN 1.0 ELSE 0.0 END)            |
| Value flow     | ROUND(SUM(TARGET("EVENTLOG"."ACT_Wert")),0)                                           |

### Connection KPIs

**(**)

Columns have to be addressed as TARGET() or SOURCE() in connection KPIs. With these expressions, you define whether the value of the connection's target or source node will be used for the calculation.